# **TE0802 Getting Started Guide**

# <span id="page-0-0"></span>**Overview**

#### <span id="page-0-2"></span>Table of contents

This guide shows the main components of the TE0802 module and introduces the first steps to get the provided [reference design](https://wiki.trenz-electronic.de/display/PD/TE0802+Test+Board) up and running.

#### 1 [Overview](#page-0-0)

This module TE00802 has a Xilinx Zynq Ultrascale+ and several hardware features onboard that allows you to create digital hardware and software designs. For communication and configuration the module board offers a JTAG/UART Interface. Y<sup>up p</sup>rerequisites a"2 [Documentation](#page-1-0) 1.3 [Hardware Features and Overview](#page-1-1)

Ethernet

Display Port

Power supply (51)

**RESET** 

2x Pmod

M.2 NVMe SSD

- 2 [Reference Design Introduction](#page-4-0)
- 3 [Hardware Setup and Power up in QSPI-Boot mode](#page-4-1)<br>  $\frac{3}{2}$  3 1 Preparations
	- $\degree$  3.1 [Preparations](#page-4-2)
		- 3.2 [Linux in QSPI-Boot mode](#page-5-0)
	- 3.3 ['Hello Trenz' in QSPI-Boot mode](#page-6-0)
- 4 [Hardware Setup and Power up in SD-Boot mode](#page-7-0)
- 4.1 Linux in SD-Bootomode

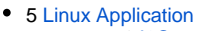

- $0.5.1$  [I2C](#page-9-1)
- **5.2 [Real Time Clock \(RTC\)](#page-9-2)**
- 5.3 [Ethernet](#page-10-0)
- $0.5.4$  [USB](#page-10-1) <sup>o</sup> 5.5 PCIe (M.2 **SSD**)
- 5.6 [Audio](#page-10-3)
- <sup>o</sup> 5.7 [VGA](#page-10-4)
- 5.8<sup>2</sup>[Display Port](#page-10-5)
- 5.9 [Webserver](#page-11-0)
- <sup>o</sup> 5.10 [Startup Script](#page-11-1)
- 5.11 [Monitoring input clock \(25MHz\)](#page-11-2)
- 5.12 [userLEDs](#page-11-3)
- 5.13 [7-Segment LCD Display](#page-11-4)
- 5.14 [DIP-Switch](#page-11-5)
- 6 [Notes](#page-11-6)

userLEDs microSD

• 7 Table of cont

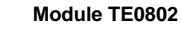

# <span id="page-0-1"></span>**Prerequisites**

**Hardware Software** 

- TE0802 module
- $\bullet$  power supply (5V)
- MicroUSB cable
- 
- 3.5mm earphone jack (optional)
- VGA cable (optional)
- ethernet cable
- display port cable (optional)
- USB keyboard (optional)
- SD card
- M.2 NVMe SSD (optional)
- Vitis (Vivado included)
- PuTTY (or any other serial communicator)
- [TE0802 Reference Design](https://wiki.trenz-electronic.de/display/PD/TE0802+Test+Board)

- <span id="page-1-0"></span>**Documentation**
	- Official links to the shop:
		- [TE0802-02-1AEV2-A-MPSoC-Development-Board-mit-Xilinx-Zynq-UltraScale-ZU1](https://shop.trenz-electronic.de/de/TE0802-02-1AEV2-A-MPSoC-Development-Board-mit-Xilinx-Zynq-UltraScale-ZU1-und-1-GB-LPDDR4?c=241) [und-1-GB-LPDDR4](https://shop.trenz-electronic.de/de/TE0802-02-1AEV2-A-MPSoC-Development-Board-mit-Xilinx-Zynq-UltraScale-ZU1-und-1-GB-LPDDR4?c=241)
		- [TE0802-02-2AEV2-A-MPSoC-Development-Board-mit-Xilinx-Zynq-UltraScale-ZU2](https://shop.trenz-electronic.de/de/TE0802-02-2AEV2-A-MPSoC-Development-Board-mit-Xilinx-Zynq-UltraScale-ZU2-und-LPDDR4?c=241) [und-LPDDR4](https://shop.trenz-electronic.de/de/TE0802-02-2AEV2-A-MPSoC-Development-Board-mit-Xilinx-Zynq-UltraScale-ZU2-und-LPDDR4?c=241)
	- Technical Reference Manual:
		- [TE0802 Technical Reference Manual](https://wiki.trenz-electronic.de/display/PD/TE0802+TRM)
	- Resources & Reference Designs:
		- [TE0802 Resources](https://wiki.trenz-electronic.de/display/PD/TE0802+Resources)
		- [TE0802 Reference Design](https://wiki.trenz-electronic.de/display/PD/TE0802+Test+Board)

# <span id="page-1-1"></span>**Hardware Features and Overview**

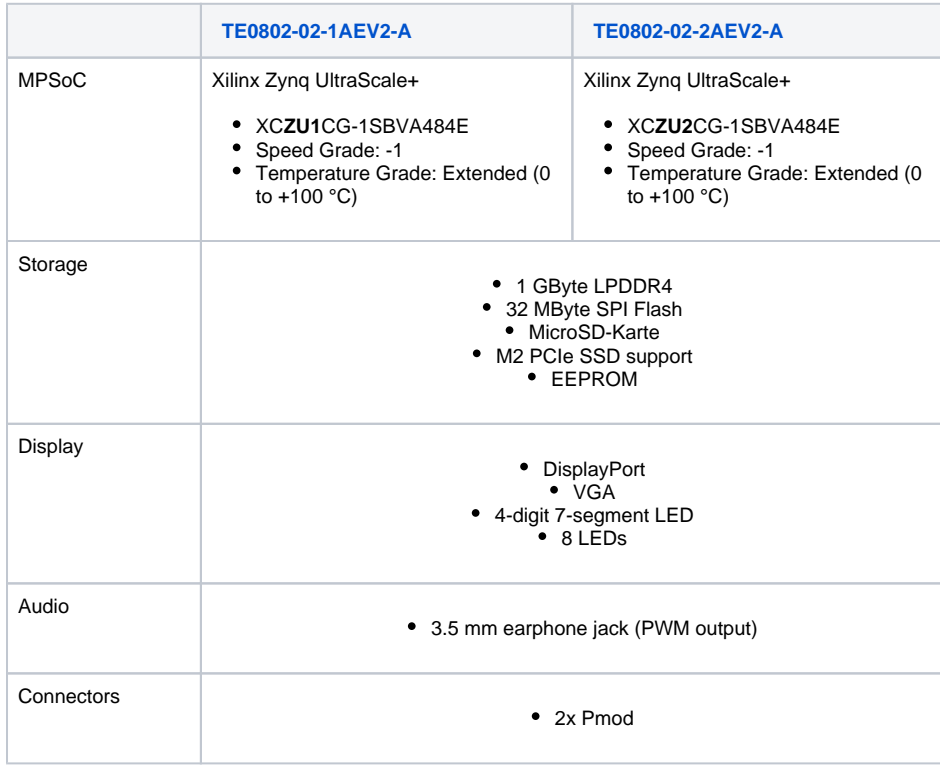

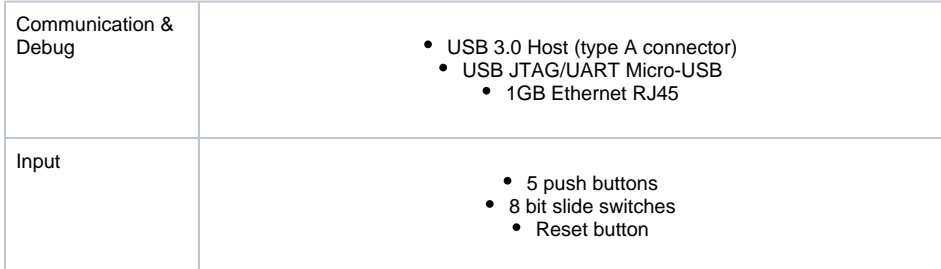

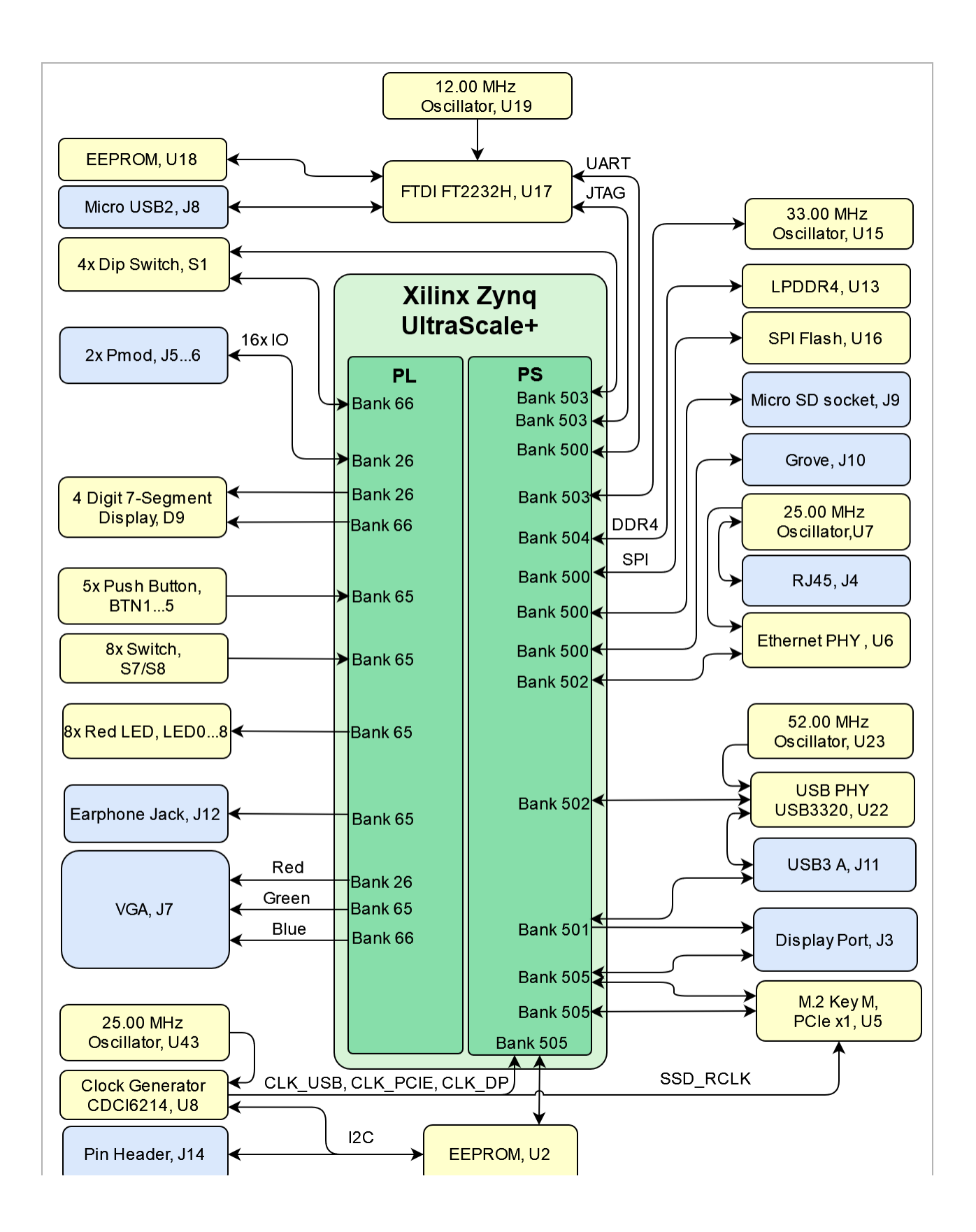

⊙

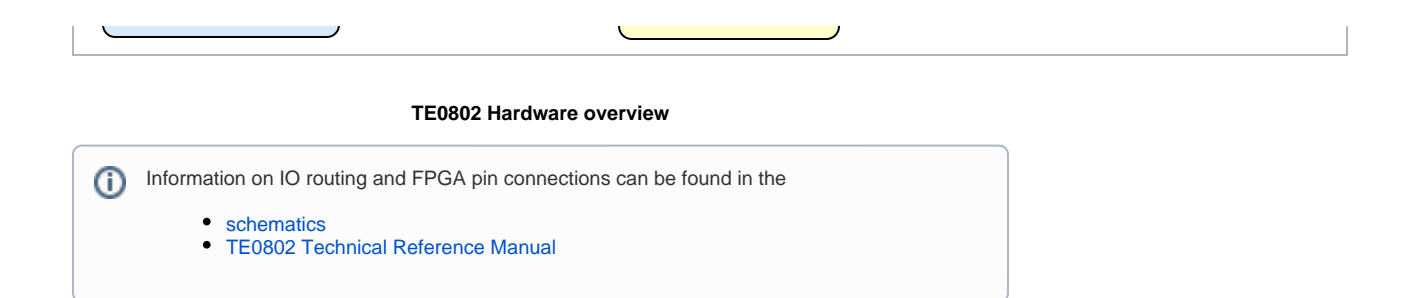

# <span id="page-4-0"></span>Reference Design - Introduction

The provided reference design "TE0802 test board" we are introducing in this Getting started guide interacts with most of the peripheral on the module. It shows as an example how to connect the different parts of the module to simplify the development of your own application. You can use it for your own design but keep in mind the overall FPGA resources and power consumption before deployment. The most important steps to get it up and running from the scratch are explained on [TE0802 Test Board](https://wiki.trenz-electronic.de/display/PD/TE0802+Test+Board). The Download is available [here](https://shop.trenz-electronic.de/de/Download/?path=Trenz_Electronic/Modules_and_Module_Carriers/2.5x3.5/TE0802/Reference_Design/2021.2/test_board).

An overview of the components used in this reference design is illustrated in the following figure:

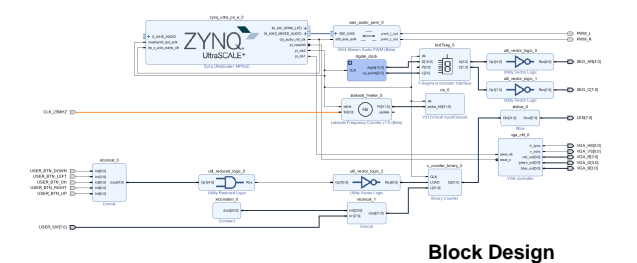

# <span id="page-4-1"></span>Hardware Setup and Power up in QSPI-Boot mode

## <span id="page-4-2"></span>**Preparations**

- 1. Download the source code and configuration files for "[TE0802 test\\_board"](https://shop.trenz-electronic.de/en/Download/?path=Trenz_Electronic/Development_Boards/TE0802/Reference_Design) reference design. Ensure that your download files match your Vivado version.
- 2. Check the settings from DIP-Switch S1 (JTAG):

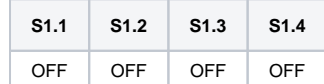

3. Run \_create\_win\_setup.cmd/\_create\_linux\_setup.sh and follow instructions on shell:

```
_create_win_setup.cmd/_create_linux_setup.sh
---------------------------Set design paths------------
-- Run Design with: _create_win_setup
-- Use Design Path: <absolute project path>
--------------------------------------------------------------------
-------------------------TE Reference 
Design---------------------------
--------------------------------------------------------------------
-- (0) Module selection guide, project creation...prebuilt export...
-- (1) Create minimum setup of CMD-Files and exit Batch
-- (2) Create maximum setup of CMD-Files and exit Batch
-- (3) (internal only) Dev
-- (4) (internal only) Prod
-- (c) Go to CMD-File Generation (Manual setup)
-- (d) Go to Documentation (Web Documentation)
-- (g) Install Board Files from Xilinx Board Store (beta)
-- (a) Start design with unsupported Vivado Version (beta)
-- (x) Exit Batch (nothing is done!)
----
Select (ex.:'0' for module selection guide):
```
- 4. Press '0' and enter to start "Module Selection Guide"
	- a. Select your assembly version
	- b. validate selection
	- c. press '2' and enter to "create Vivado project" and "create and open delivery binary folder"
- 5. Depending on the preferred application, continue with chapter "Linux in QSPI-Boot mode" or "'Hello Trenz' in QSPI-Boot mode"

## <span id="page-5-0"></span>**Linux in QSPI-Boot mode**

- 1. Connect the MicroUSB cable from your module board with your PC
- 2. Connect peripherals to devices
	- VGA, display port monitor
	- USB keyboard
	- ...
- 3. Connect the module board with the power supply (5V)
- 4. Power on module board
- 5. Program 'u-boot' application on QSPI flash

**run on Vivado TCL (Script programs BOOT.bin on QSPI flash)**

```
TE::pr_program_flash -swapp u-boot
```
- 6. Power off module board
- 7. Copy **image.ub, init.sh** and **boot.scr** on SD card (e.g. <project folder>\test\_board\\_binaries\_TE0802-02-2AEV2-A\boot\_linux)
- 8. Switch the DIP-Switch S1 to QSPI-Boot mode

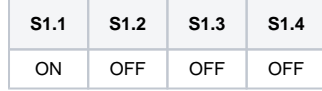

9. Insert the SD card into the module board

#### 10. Power on the module board

11. In case the QSPI Flash is loaded with the reference design, you can connect to the board with a program like PuTTY. Just open up a serial session with baudrate of **115200** and the right COM port (visible in Device Manager).

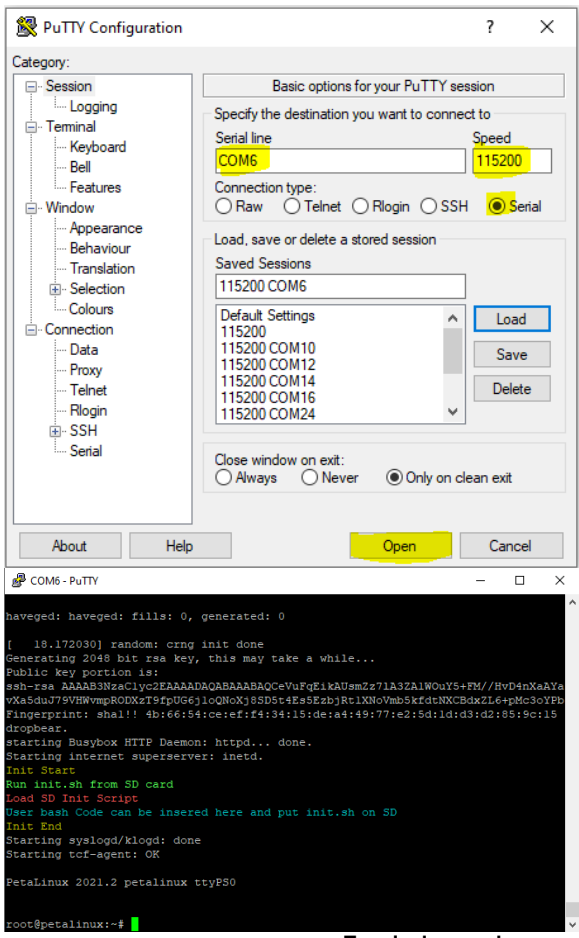

**Terminal example**

- 12. Boot process
	- a. Zynq Boot ROM loads FSBL from QSPI into OCM,
	- b. FSBL init PS, programs PL using the bitstream and loads U-boot from QSPI into DDR,
	- c. U-boot loads Linux (**image.ub**) from SD into DDR
- 13. For usage instructions please refer to chapter [Linux application](https://wiki.trenz-electronic.de/display/PD/TE0802+Getting+Started+Guide#TE0802GettingStartedGuide-LinuxApplication)

# <span id="page-6-0"></span>**'Hello Trenz' in QSPI-Boot mode**

- 1. Connect the MicroUSB cable from your module board with your PC
- 2. Connect the module board with the power supply (5V)
- 3. Power on module board
- 4. Program 'hello\_te0802' application on QSPI flash

#### **run on Vivado TCL (Script programs BOOT.bin on QSPI flash)**

TE::pr\_program\_flash -swapp hello\_te0802

5. Switch the DIP-Switch S1 to QSPI-Boot mode:

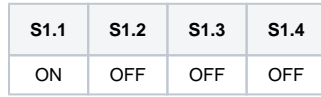

6. Restart the module board

7. In case the QSPI Flash is loaded with the reference design, you can connect to the board with a program like PuTTY. Just open up a serial session with baudrate of **115200** and the right COMport (visible in Device Manager).

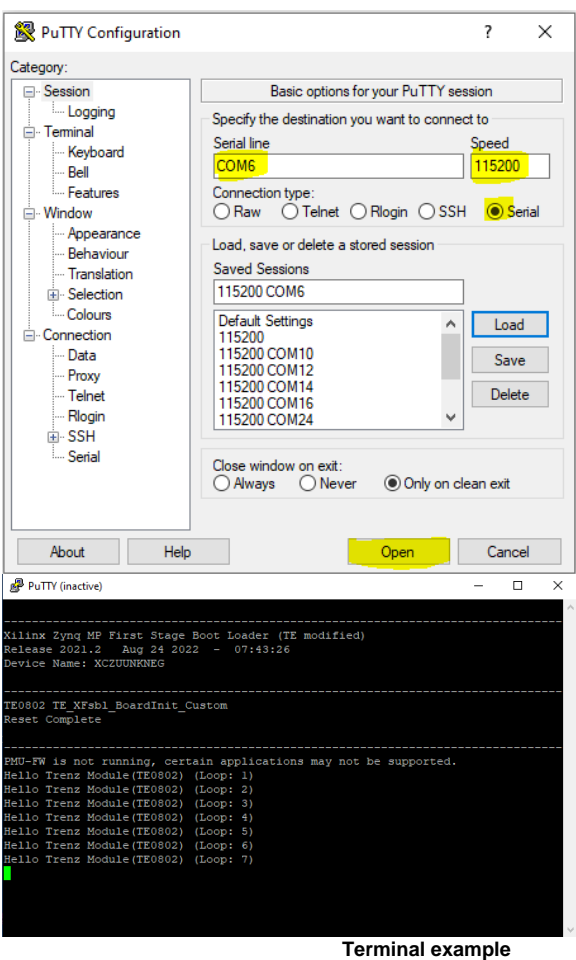

# <span id="page-7-0"></span>Hardware Setup and Power up in SD-Boot mode

# <span id="page-7-1"></span>**Linux in SD-Boot mode**

- 1. Download the source code and configuration files for "[TE0802 test\\_board"](https://shop.trenz-electronic.de/en/Download/?path=Trenz_Electronic/Development_Boards/TE0802/Reference_Design) reference design. Ensure that your download files match your Vivado version.
- 2. Run \_create\_win\_setup.cmd/\_create\_linux\_setup.sh and follow instructions on shell:

```
_create_win_setup.cmd/_create_linux_setup.sh
---------------------------Set design paths-------------------
-- Run Design with: _create_win_setup
-- Use Design Path: <absolute project path>
--------------------------------------------------------------------
-------------------------TE Reference 
Design---------------------------
--------------------------------------------------------------------
-- (0) Module selection guide, project creation...prebuilt export...
-- (1) Create minimum setup of CMD-Files and exit Batch
-- (2) Create maximum setup of CMD-Files and exit Batch
-- (3) (internal only) Dev
-- (4) (internal only) Prod
-- (c) Go to CMD-File Generation (Manual setup)
-- (d) Go to Documentation (Web Documentation)
-- (g) Install Board Files from Xilinx Board Store (beta)
-- (a) Start design with unsupported Vivado Version (beta)
-- (x) Exit Batch (nothing is done!)
----
Select (ex.:'0' for module selection guide):
```
- 3. Press '0' and enter to start "Module Selection Guide"
	- a. Select your assembly version
	- b. validate selection
	- c. press '1' and enter to "create and open delivery binary folder"
- 4. Connect the MicroUSB cable from your module board with your PC
- 5. Connect peripherals to devices
	- VGA, display port monitor
	- USB keyboard
- 6. Connect the module board with the power supply (5V)  $\bullet$  ...
- 7. Copy **BOOT.bin, image.ub, init.sh** and **boot.scr** on SD card (e.g. <project
- folder>\test\_board\\_binaries\_TE0802-02-2AEV2-A\boot\_linux)
- 8. Switch the DIP-Switch S1 to SD-Boot mode

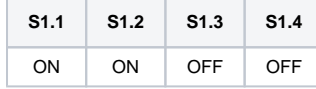

- 9. Insert the SD card into the module board
- 10. Power on the module board
- 11. You can connect to the board with a program like PuTTY. Just open up a serial session with baudrate of **115200** and the right COM port (visible in Device Manager).

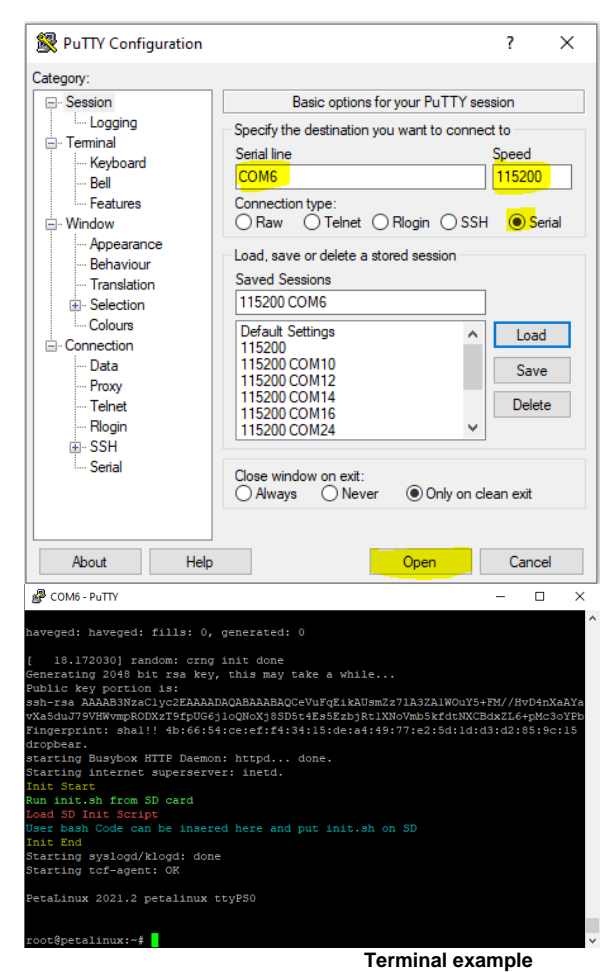

12. Boot process

- a. Zynq Boot ROM loads FSBL from SD into OCM,
- **b.** FSBL init PS, programs PL using the bitstream and loads U-boot from SD into DDR,
- c. U-boot loads Linux (**image.ub**) from SD into DDR
- 13. For usage instructions please refer to chapter [Linux application](https://wiki.trenz-electronic.de/display/PD/TE0802+Getting+Started+Guide#TE0802GettingStartedGuide-LinuxApplication)

# <span id="page-9-0"></span>Linux Application

After the Linux boot is complete, you can use the Linux shell and the connected peripherals

#### <span id="page-9-1"></span>**I2C**

<span id="page-9-2"></span>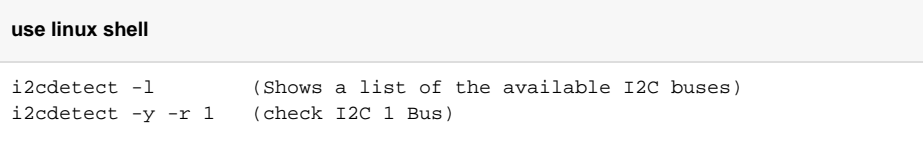

# **Real Time Clock (RTC)**

#### **use linux shell**

dmesg | grep rtc (RTC check) hwclock --test

<span id="page-10-0"></span>**Ethernet**

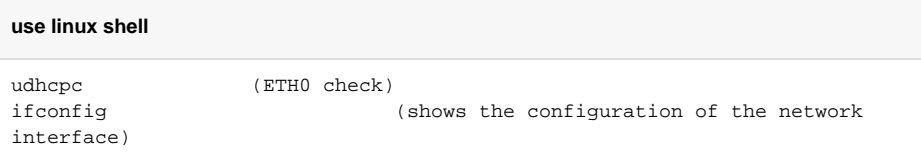

# <span id="page-10-1"></span>**USB**

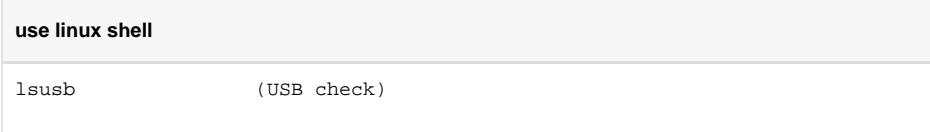

# <span id="page-10-2"></span>**PCIe (M.2 SSD)**

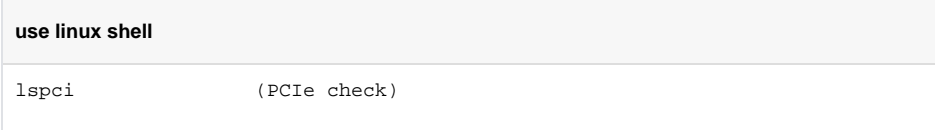

# <span id="page-10-3"></span>**Audio**

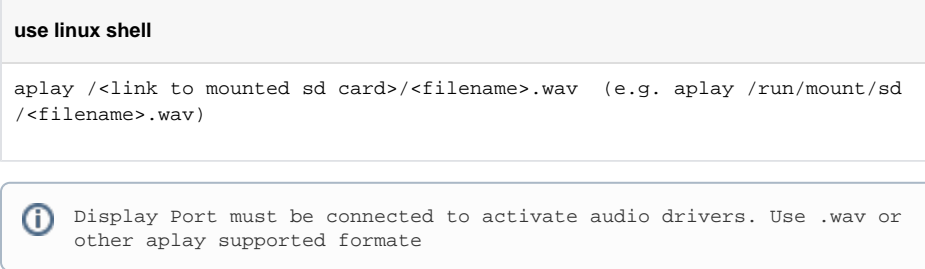

# <span id="page-10-5"></span><span id="page-10-4"></span>**VGA**

connect VGA to monitor and adjust source (it shows test pattern)

## **Display Port**

- second linux console output will be shown on the monitor, when boot process is finished.
- connect keyboard to TE0802 USB, to interact with the second console
	- o petalinux login: root
	- password: root

## <span id="page-11-0"></span>**Webserver**

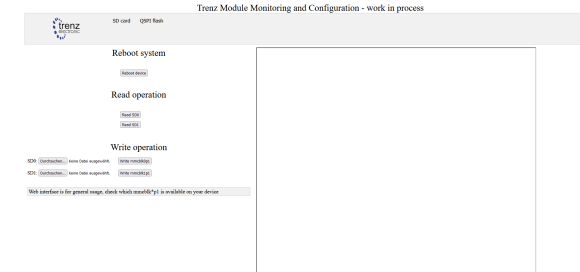

# <span id="page-11-1"></span>**Startup Script**

 $\bullet$ 

- If there is a start script named 'init.sh' on the SD card, it is loaded and executed shortly before the Linux boot process is completed.
- User bash code can be inserted on 'init.sh'

# <span id="page-11-2"></span>**Monitoring input clock (25MHz)**

- Open Vivado HW-Manager and add VIO signal to dashboard (\*.ltx located on prebuilt folder)
- changed Value from 25MHz CLK to unsigned. Note: Frequency Counter is inaccurate and displayed unit is Hz

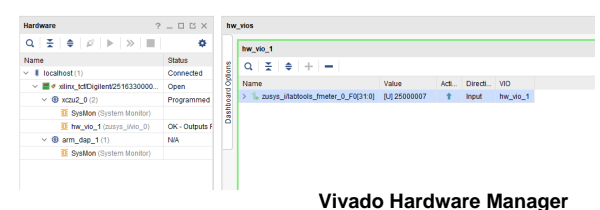

#### <span id="page-11-3"></span>**userLEDs**

The user LEDs indicate a binary counter, which is reset by pressing one of the cross buttons

# <span id="page-11-4"></span>**7-Segment LCD Display**

LCD is connected to counter

# <span id="page-11-6"></span><span id="page-11-5"></span>**DIP-Switch**

Determines the reset start value from the binary counter of userLEDs

ത

# **Notes**

#### **Document Revision History**

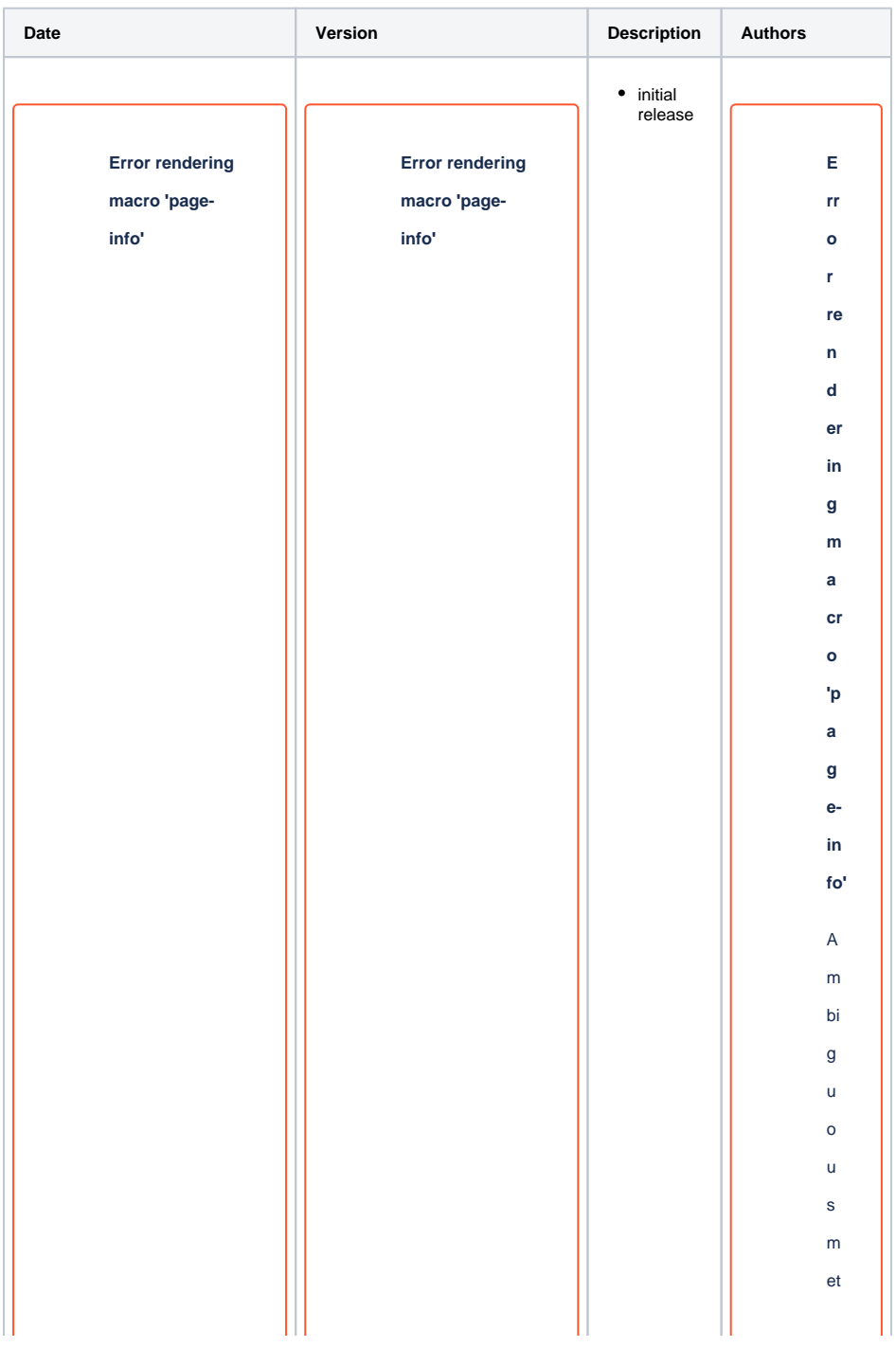

Ambiguous method overloading for method jdk. proxy279.\$Proxy4 022#hasContentL evelPermission. Cannot resolve which method to invoke for [null, class java.lang. String, class com. atlassian. confluence. pages.Page] due to overlapping prototypes between: [interface com. atlassian. confluence.user. ConfluenceUser, class java.lang. String, class com. atlassian. confluence.core. ContentEntityObj ect] [interface com.atlassian. user.User, class java.lang.String, class com. atlassian. confluence.core. ContentEntityObj ect]

Ambiguous method overloading for method jdk. proxy279.\$Proxy4 022#hasContentL evelPermission. Cannot resolve which method to invoke for [null, class java.lang. String, class com. atlassian. confluence. pages.Page] due to overlapping prototypes between: [interface com. atlassian. confluence.user. ConfluenceUser, class java.lang. String, class com. atlassian. confluence.core. ContentEntityObj ect] [interface com.atlassian. user.User, class java.lang.String, class com. atlassian. confluence.core. ContentEntityObj ect]

h<br>o

 $h$  $\circ$  $\mathsf{d}$  $\circ$  $\vee$ 

d<br>o<br>v

er

lo<br>a

di n g fo

r<br>m

et

h<br>o

 $h$  $\circ$ 

d jd k. pr

o<br>xy27

 $\circ$  $\mathsf{x}$ y  $\overline{2}$  $\overline{7}$ 

9.

\$P

ro X У  $\overline{\mathcal{L}}$  $\pmb{0}$  $\mathbf 2$  $\overline{\mathbf{c}}$  $#$  $h$  $\mathsf a$ 

roxy4022#ha

 $\mathsf{s}$  $\mathsf{C}$  $\circ$  $nt$  $\mathsf{e}$  $nt$  $\bar{\mathsf{L}}$  $\ddot{\text{e}}$  $\bar{\mathbf{v}}$  $e<sub>l</sub>$  $\overline{\mathsf{P}}$  $er$  $m$  $is$  $si$  $\circ$  $n$  $\mathsf{C}$  $\mathsf{a}$  $\mathsf{n}$  $\overline{\mathsf{n}}$  $\circ$  $re$  $\sf{s}$  $\mathsf{ol}$  $\bar{\mathbf{v}}$  $\mathsf{e}% _{0}\left( \mathsf{e}_{0}\right)$  $\mathsf{w}$  $hi$  $\mathtt{c}$  $\boldsymbol{\mathsf{h}}$  $\mathsf{m}$  $et$  $\boldsymbol{\mathsf{h}}$  $\circ$  $\mathsf{d}$  $\mathfrak{g}$  $\overline{m}$  $\mathsf{v}$ 

o k e fo r  $[n]$  $ul$  $\hat{\mathbf{I}}_t$  $cl$  $\overline{a}$  $\mathbf{s}$  $\mathbf{s}$ ja  $\mathbf{v}$ a.  $l$ a  $\overline{\mathsf{n}}$ g. St  $\vec{\mathsf{n}}$  $\overline{\mathsf{n}}$ g,  $cl$  $\overline{a}$  $\sf s$  $\mathsf{s}$  $\mathbf c$  $\circ$  $\mathsf{m}$  $\frac{1}{2}$  $at$  $\overline{a}$  $\mathsf{s}$ si<br>a<br>n.  $\mathbf{c}$  $\circ$  $n f$ 

 $\overline{\mathsf{I}}$ u  $\overline{e}$  $\overline{\phantom{a}}$  $\frac{c}{e}$ .  $\frac{p}{a}$  $\mathsf{g}$  $\mathbf{e}$  $\mathsf{s}$ .  $\overline{P}$  $\overline{a}$  $\boldsymbol{g}$  $e]$  $\mathsf{d}$  $\mathsf{u}$  $\ddot{\text{e}}$  $\mathsf{to}$  $\circ$  $\bar{\mathbf{v}}$  $er$  $l$ a  $\sf p$  $pi$  $\overline{\mathsf{n}}$ g  $pr$  $\circ$  $\circ$  $\mathsf{y}$  $\mathsf{p}$  $\mathsf{e}% _{0}\left( t\right) \equiv\mathsf{e}_{\mathrm{e}}\left( t\right) ,$  $\sf s$ b<br>et<br>w<br>e  $\overline{e}$  $\overline{n}$ :

 $nt$  $er$  $f_{a}$  $\mathbf{c}$  $\mathsf{e}% _{0}\left( \mathsf{e}_{0}\right)$  $\mathbf{c}$  $\circ$  $m$  $\frac{1}{2}$ at  $l$ a  $\mathsf{s}$  $si$  $\mathsf{a}$  $n$ .  $\mathbf c$  $\circ$  $nf$  $\overline{\mathsf{I}}$ u  $\mathbf{e}$  $\overline{\mathsf{n}}$  $\mathbf c$  $e.$  $\mathsf{u}$  $\sf{s}$  $er$  $\frac{1}{2}$  $\mathsf{C}$  $\mathsf{o}$  $n f$  $\overline{\mathsf{I}}$ u  $\mathbf{e}$  $\mathsf{n}$  $\mathbf{c}$  $\epsilon$  $\cup$  $\mathsf{s}$  $er$ 

 $cl$  $\begin{array}{c} \mathbf{a} \\ \mathbf{s} \\ \mathbf{s} \end{array}$ ja  $\mathbf{v}$  $a$ .  $\overline{a}$  $\overline{\mathsf{n}}$ g.  $St$  $\vec{\mathsf{n}}$  $\overline{\mathsf{n}}$ g,  $cl$  $\overline{a}$  $\sf s$  $\mathsf{s}$  $\,$  c  $\circ$  $m$  $\frac{1}{2}$  $at$  $l$ a  $\sf{s}$  $si$  $\mathsf{a}$  $n$ .  $\mathtt{c}$  $\circ$  $n f$  $\overline{u}$  $\mathsf{e}\,$  $\overline{a}$  $\begin{array}{c} c \\ e \end{array}$  $\mathbf{c}$  $\mathsf{or}$ 

 $e.$  $\mathsf{C}$  $\circ$  $nt$  $\overline{e}$  $nt$  $\mathsf E$  $nt$  $\mathsf{it}$  $\mathbf{y}$  $\circ$  $bj$  $\mathsf{e}% _{0}\left( \mathsf{e}_{0}\right) \equiv\mathsf{e}_{0}\left( \mathsf{e}_{0}\right)$  $ct$  $\bar{1}$  $\mathfrak{g}$  $nt$  $er$  $fa$  $\mathbf c$  $\mathbf{e}$  $\mathbf c$  $\circ$  $m$  $\frac{1}{2}$  $at$  $l$ a  $\mathsf{s}$  $\mathsf{si}$  $\mathsf a$  $n$  $\bar{\mathsf{u}}$  $\mathsf{s}$  $er$  $\begin{array}{c} \frac{1}{2} \\ \frac{1}{2} \\ \frac{1}{$  $\mathsf{s}$  $er$  $\overline{\phantom{a}}$ 

 $cl$  $\overline{a}$ s<br>s<br>ja  $\mathbf{v}$  $a$ .  $l$ a  $\overline{\mathsf{n}}$ g.  $St$  $\vec{n}$  $\overline{\mathsf{n}}$ g,  $cl$  $\mathsf{a}$  $\mathsf{s}$  $\sf s$  $\mathbf{c}$  $\circ$  $\mathsf{m}$  $\frac{1}{2}$  $at$  $\overline{a}$  $\mathsf{s}$  $si$  $\mathsf{a}$  $n$  $\mathbf c$  $\circ$  $n f$  $\overline{\mathsf{I}}$ u  $\mathbf{e}$  $\mathsf{n}$  $c$ <br>e.<br> $c$  $\mathsf{or}$  $e$ .

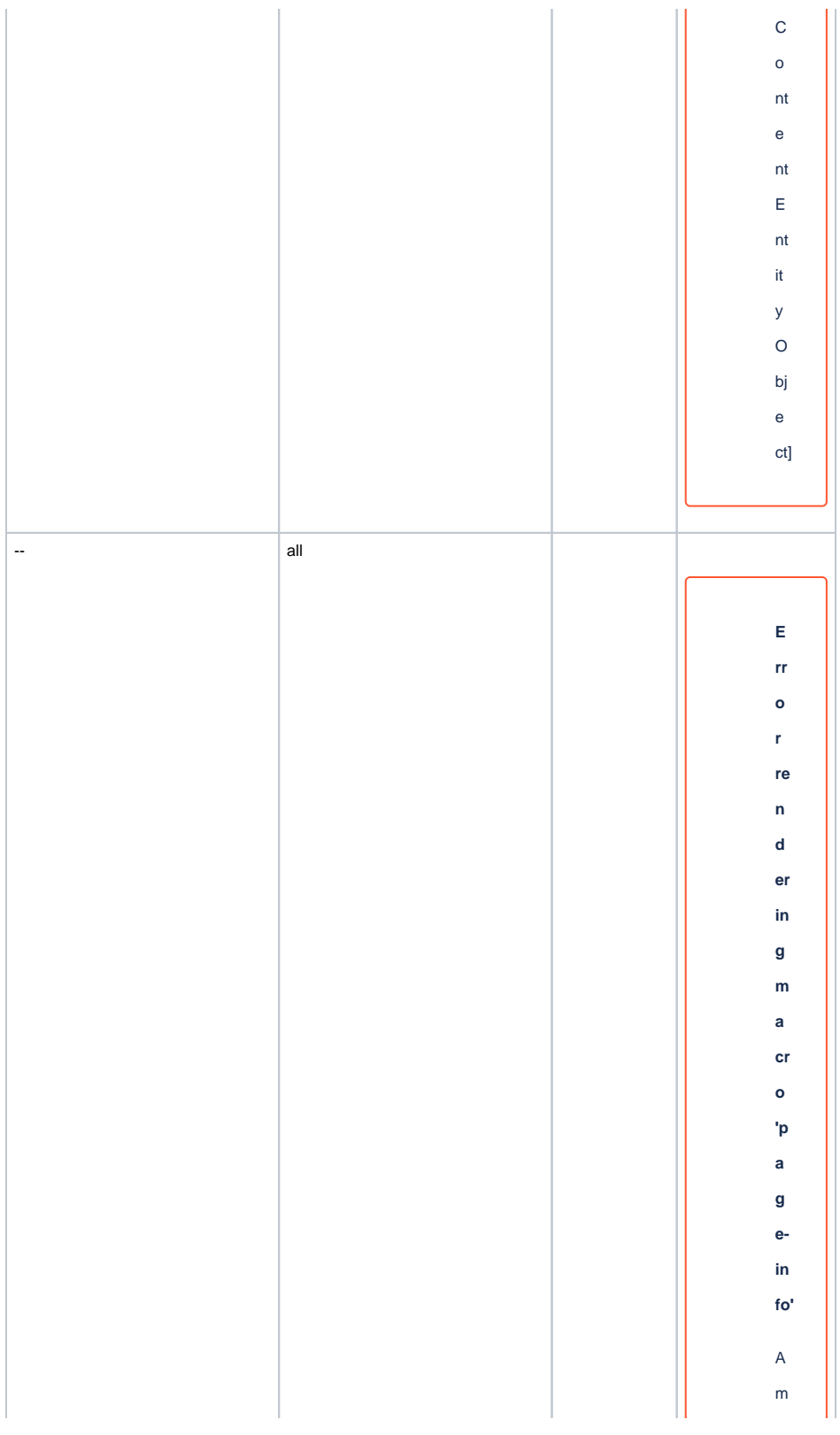

 $\mathsf{bi}$ g  $\mathsf{u}$  $\circ$  $\mathsf{u}$  $\mathbf{s}$  $\mathsf{m}$  $et$  $h$  $\circ$  $\sf d$  $\circ$  $\mathsf{v}$  $er$  $\overline{10}$  $\overline{a}$  $di$  $\overline{\mathsf{n}}$  $\boldsymbol{g}$  $f_{0}$  $\bar{\mathbf{r}}$  $\mathsf{m}$  $et$  $h$  $\circ$  $\mathsf{d}$ jd  $\mathsf{k}$ .  $pr$  $\circ$  $\mathsf{x}$  $\mathbf{y}$ 2<br>
7<br>
9<br>
9<br>
9<br>
P<br>
7<br>
0  $\mathbf{x}$ 

 $\begin{array}{c} \n 9 \quad 4 \quad 0 \quad 2 \quad 2 \quad \n \end{array}$  $\frac{1}{2}$  $h$  $\overline{a}$  $\mathbf{s}$  $\mathsf{C}$  $\circ$  $nt$  $\mathsf{e}% _{0}\left( \mathsf{e}_{0}\right) \equiv\mathsf{e}_{0}\left( \mathsf{e}_{0}\right)$  $nt$  $\bar{\mathsf{L}}$  $\mathsf{e}$  $\mathbf{v}$  $e<sub>l</sub>$  $\overline{P}$  $er$  $\mathsf{m}$  $is$  $\overline{\mathsf{si}}$  $\circ$  $n$  $\mathsf{C}$  $\mathsf{a}$  $\overline{\mathsf{n}}$  $\mathsf{n}$  $\circ$  $re$  $\mathsf{s}$  $\mathsf{ol}$  $\mathbf{v}$ e<br>w<br>hi  $\mathbf{c}$  $h$ 

 $\mathsf{m}$  $et$  $h$  $\circ$  $\mathsf{d}$  $\mathsf{to}$  $\mathsf{in}$  $\bar{\mathbf{v}}$  $\circ$  $\mathsf k$  $\mathbf{e}$  $f_{0}$  $\bar{\mathbf{r}}$  $[$ n  $ul$  $\bar{1}$ ,  $cl$  $\mathsf{a}$  $\sf{s}$  $\sf{s}$ ja  $\bar{\mathbf{v}}$ a.  $l$ a  $\mathsf{n}$ g.  $St$  $\vec{\mathsf{n}}$  $\mathsf{n}$ g,  $cl$  $\mathsf{a}$  $\sf{s}$  $\sf{s}$  $\mathbf c$  $\circ$  $m$  $\frac{1}{2}$ at

 $l$ a  $\mathbf{s}$  $\overline{\mathsf{si}}$  $\mathsf{a}$  $n$  $\mathbf c$  $\circ$  $nf$  $\overline{\mathsf{I}}$ u  $\mathsf{e}% _{0}\left( \mathsf{e}_{0}\right)$  $\overline{\mathsf{n}}$  $\mathbf c$  $e.$  $\mathsf{p}$  $\mathsf{a}$  $\boldsymbol{g}$  $\mathsf{e}% _{0}\left( \mathsf{e}_{0}\right)$  $\mathsf{s}$ .  $\overline{\mathsf{P}}$  $\mathsf{a}$  $\mathsf{g}\,$  $e]$  $\mathsf{d}$  $\mathsf{u}$  $\mathsf{e}% _{0}\left( \mathsf{e}_{0}\right)$  $\mathsf{to}$  $\circ$  $\bar{\mathbf{v}}$  $er$  $l$ a  $\mathsf{p}$ pi  $\overline{\mathsf{n}}$  $\mathsf{g}$  $pr$  $\frac{1}{\alpha}$  $\overline{a}$  $\mathbf{y}$  $\mathsf{p}$ 

e<br>s b<br>et<br>w  $\overline{e}$  $\ddot{\text{e}}$  $\overline{n}$ :  $\mathfrak{g}$  $nt$  $er$  $f_{a}$  $\mathbf{c}$  $\ddot{\text{e}}$  $\mathbf c$  $\circ$  $\mathsf{m}$  $\frac{1}{2}$  $at$  $l$ a  $\mathsf{s}$ si  $\mathsf{a}$  $n$  $\mathbf{c}$  $\circ$  $n f$  $\overline{\mathsf{I}}$ u  $\mathsf{e}\,$  $\mathsf{n}$  $\mathsf{c}$  $e$ .  $\mathsf{u}$ s<br>er<br>C  $\circ$  $n f$ 

 $\overline{\mathsf{I}}$ u  $\overline{e}$  $\overline{\phantom{a}}$  $\begin{matrix} 1 \\ 2 \end{matrix}$  $\cup$  $\mathbf{s}$  $er$  $\overline{\phantom{a}}$  $cl$  $\mathsf{a}$  $\mathbf{s}$  $\mathsf{s}$ ja  $\bar{\mathbf{v}}$ a.  $l$ a  $\overline{\mathsf{n}}$ g. St  $\vec{\mathsf{n}}$  $\mathsf{n}$ g,  $cl$  $\mathsf{a}$  $\sf s$  $\sf s$  $\mathbf c$  $\circ$  $\mathsf{m}$  $\frac{1}{2}$  $at$  $l$ a  $\mathsf{s}$ si<br>a<br>n.  $\mathbf{c}$  $\circ$ 

 $nf$  $\overline{u}$  $\mathsf{e}% _{0}\left( \mathsf{e}_{0}\right) \equiv\mathsf{e}_{0}\left( \mathsf{e}_{0}\right)$  $\overline{\mathsf{n}}$  $\mathbf{c}$  $e$ .  $\mathbf c$  $\circ$  $e.$  $\mathsf{C}$  $\circ$  $nt$  $\mathsf{e}% _{0}\left( \mathsf{e}_{0}\right)$  $nt$  $\mathsf{E}% _{\mathcal{A}}^{\mathcal{A}}(\mathcal{A})\equiv\mathsf{H}_{\mathcal{A}}^{\mathcal{A}}(\mathcal{A})$  $nt$  $\ddot{\text{it}}$  $\mathbf{y}$  $\circ$ bj  $\mathbf{e}$  $ct$  $\bar{1}$  $\mathfrak{g}$  $nt$  $er$  $fa$  $\mathbf{c}$  $\mathsf{e}\,$  $\mathtt{c}$  $\circ$  $\mathsf{m}$  $\frac{1}{2}$  $at$  $l$ a  $\mathbf{s}$  $si$  $\mathsf{a}$  $n$ .

 $\mathsf{u}$  $\mathsf{s}$  $er$  $\begin{array}{c} \begin{array}{c} \cdot \\ \cdot \end{array} \\ \begin{array}{c} \mathsf{U} \end{array} \end{array}$  $\mathsf{s}$  $er$  $\bar{\mathcal{F}}$  $cl$  $\mathsf{a}$  $\mathbf{s}$  $\mathbf{s}$ ja  $\mathbf{v}$ a.  $l$ a  $\overline{\mathsf{n}}$ g. St  $\vec{\mathsf{n}}$  $\overline{\mathsf{n}}$ g,  $cl$  $\overline{a}$  $\sf s$  $\sf s$  $\mathbf c$  $\circ$  $\mathsf{m}$  $\frac{1}{2}$  $at$  $\overline{a}$  $\mathsf{s}$ si<br>a<br>n.  $\mathbf{c}$  $\circ$  $n f$ 

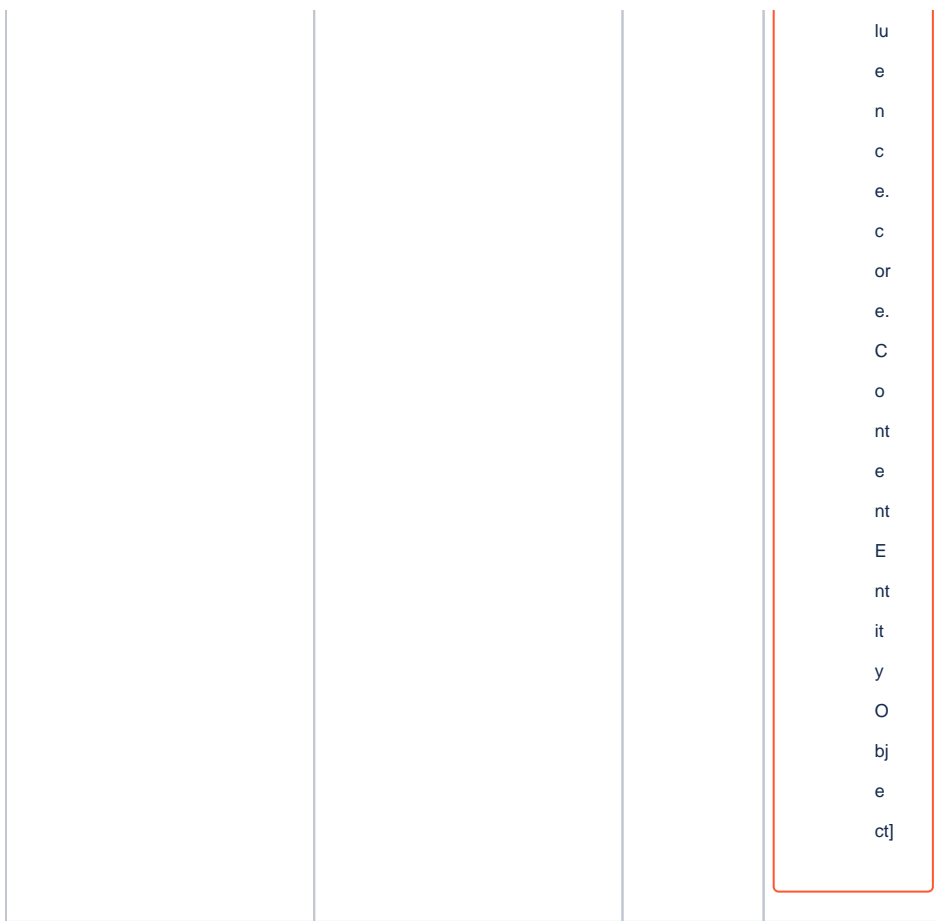

**Revision history.**